# Serial Contactless Smart Encoder Installation Manual

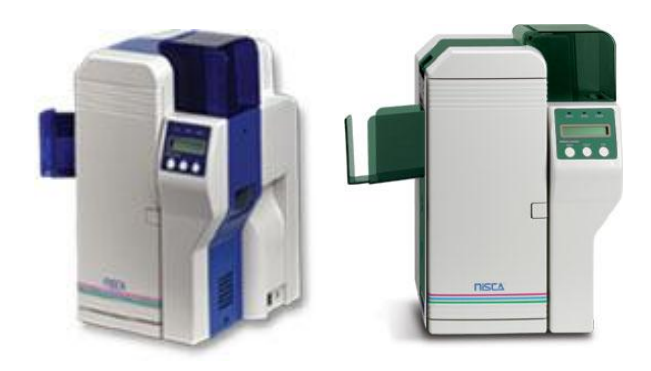

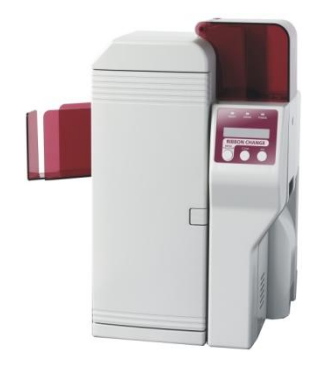

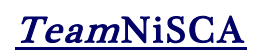

4/2011 Rev 2

RS-232 HID PROX, ICLASS, MIFARE, DESFIRE *NiSCA PR5350 & PR5360LE ID Card Printer*

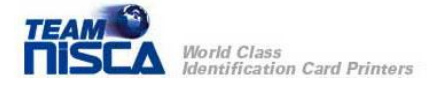

## Getting Started

Before you install the encoder, make sure the printer has been powered off. The installation will require a Phillips screw driver and needle nose pliers.

### Encoder Contents

Make sure the parts below are included and accounted for.

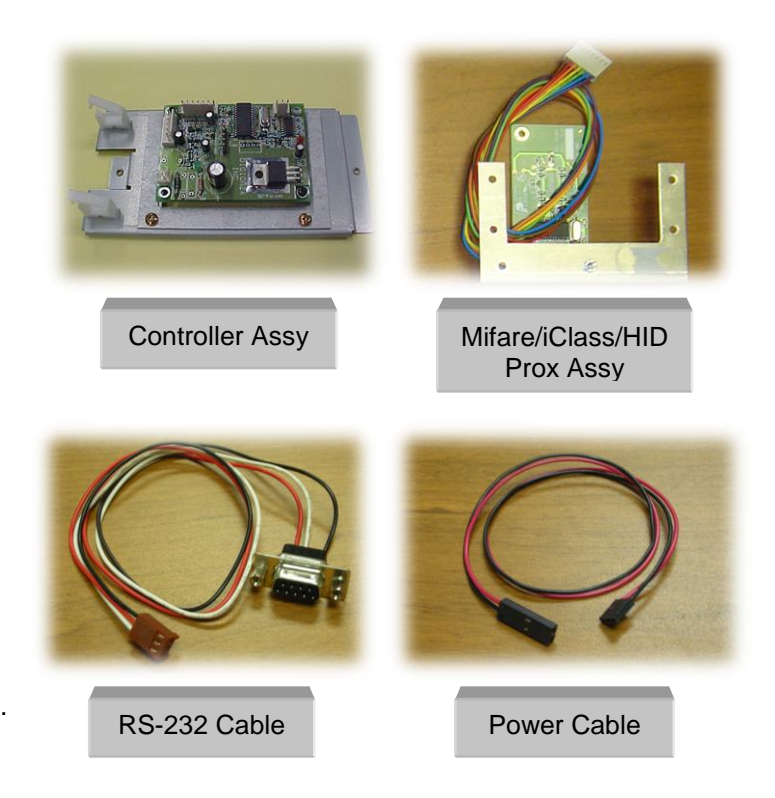

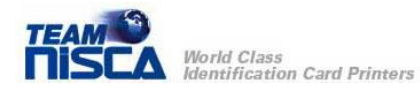

#### Installation Instructions

First, unplug the printer from the outlet. Then remove the rear cover and the screw holding the side cover in place to expose the card path.

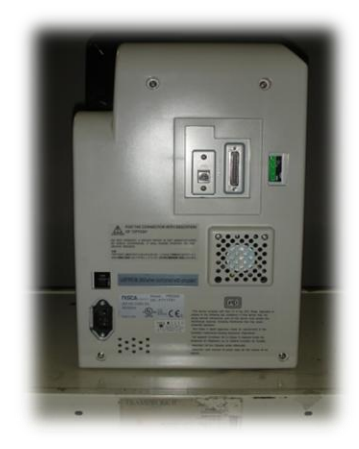

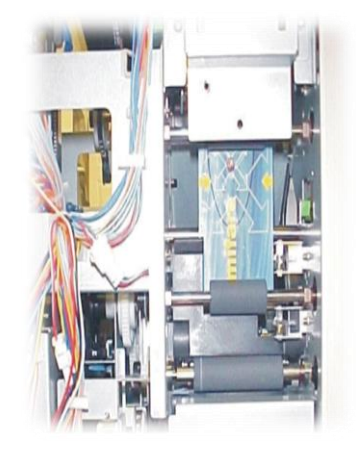

Now, locate and remove the existing DB-9 I/F connector from the rear panel. Replace with the RS-232 cable provided

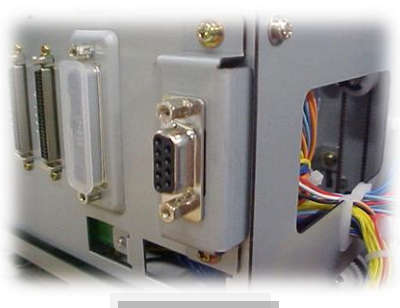

#### **DB-9 I/F**

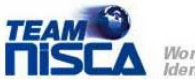

.

Install encoder bracket (see photo). Note: insert right side first and align to bottom mounting holes. Feed connecting wires through slots and secure with M3 screws provided. Use only bottom 2 mounting holes.

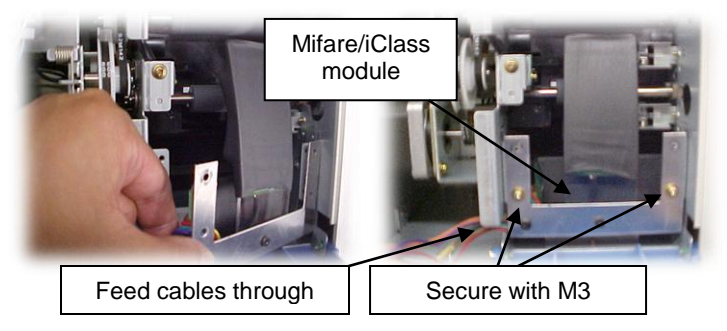

- Inspect connecting cables are completely fitted inside the slot and not pinched.
- Inspect and make sure the Mifare/iClass module is not skewed from horizontal position during installation.
- Inspect and check that the module is not rubbing against rollers.
- Connect the cables to the 3 Pin (Serial I/O), 6 Pin (Prox Antennae), or 7 Pin (Mifare/Iclass Antennae) connector on the controller PCBA prior to inserting the controller bracket assembly into the printer.

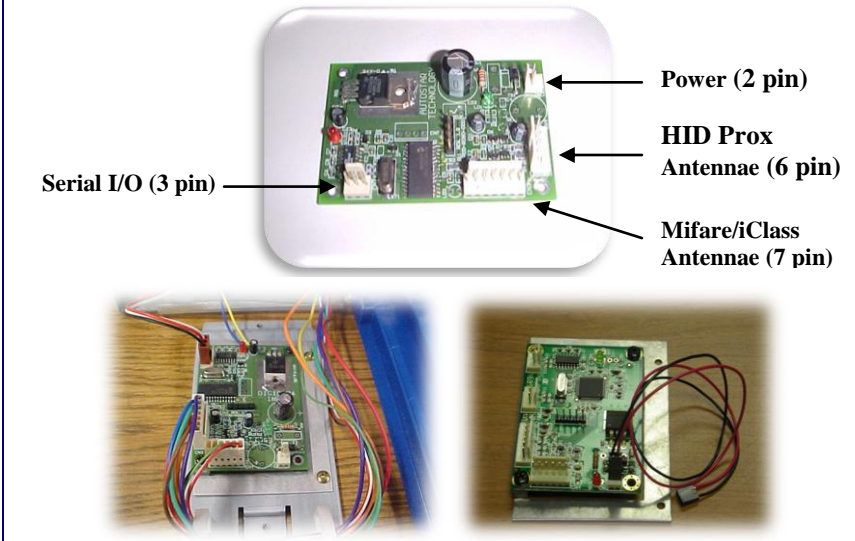

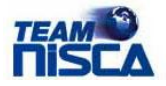

Install the controller PCBA into the base of the printer. To do this, remove the bracket shown in the picture by unscrewing the 2 screws holding it in place. Then place the controller PCBA in

the printer a shown and screw it in the base of the printer using the same screws from the bracket that was removed. .

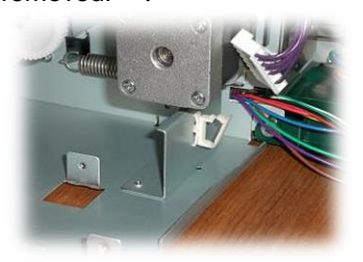

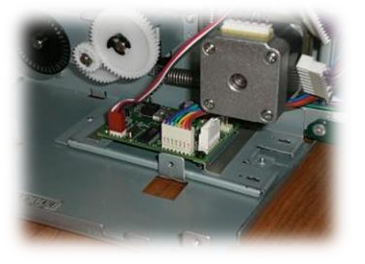

Connect the connector from the 2 Pin (Power) on the controller PCBA to the printer's power supply directly (input voltage source) as shown below.

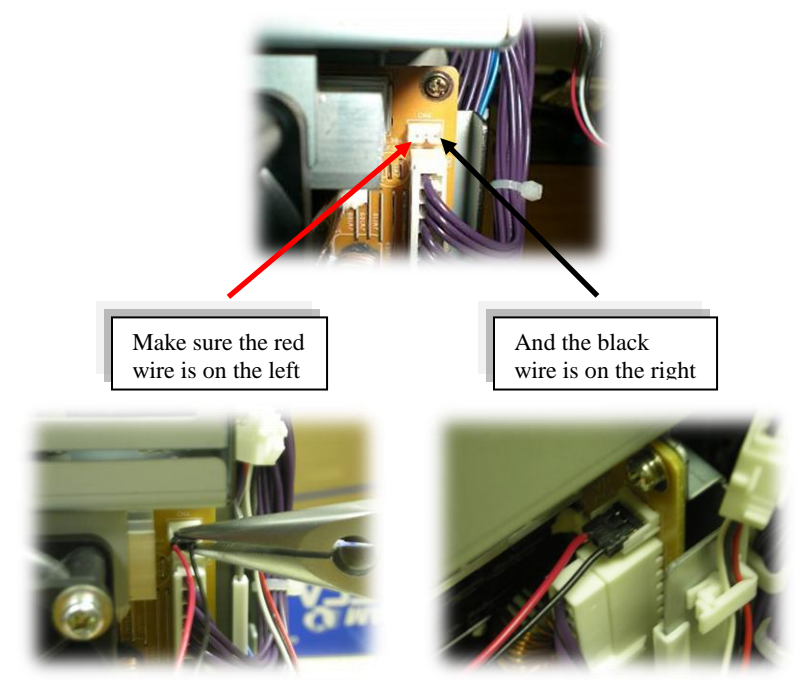

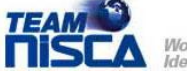

World Class **Identification Card Printers**  Route all loose wiring and secure to wire harness.

Plug in the printer and turn on power. The power indicator (Red LED) on the controller PCBA should light up & stay on and the status light (Green LED) should flash once. If this sequence does not occur or any of the LED's does not light up, unplug the printer and check to make sure all cables are properly seated. Reinstall and close rear and side covers.

Once the printer has been re-assembled, you must upload the card positioning firmware (pr5350IcRwS17010.dat) into the printer. This command positions the card in the proper position in front of the antennae for reading & encoding. The instructions to accomplish this are in the Download Utility Instructions Manual.

Information in this document is subject to change without notice and does not represent a commitment on the part of Nisca. This document may not be copied unless authorized with a written consent by Nisca. The users of this product accept the hardware and software solution provided is the intellectual property of Nisca and agrees from herein not to reproduce or copy for any purpose including for resell or manufacturing. Other trademarks and trade names used in this document belong to their respective holders. Nisca disclaim any proprietary interest in trademarks and trade name created other than its own.

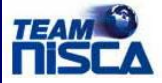